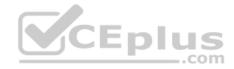

# EX300.50q

<u>Number</u>: EX300 <u>Passing Score</u>: 800 <u>Time Limit</u>: 120 min

EX300

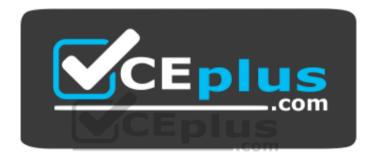

Website: <u>https://vceplus.com</u> VCE to PDF Converter: <u>https://vceplus.com/vce-to-pdf/</u> Facebook: <u>https://www.facebook.com/VCE.For.All.VN/</u> Twitter : <u>https://twitter.com/VCE\_Plus</u>

https://www.vceplus.com/

Red Hat Certified Engineer – RHCE (v6+v7)

Sections

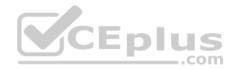

1. Topic 1 2. Topic 2 3. Topic 3 4. Topic 4 **Exam A** 

## **QUESTION 1**

SIMULATION

#### **RHCE Test Configuration Instructions**

Information for the two systems you will use in test is the following:

system1.group3.example.com: is one of the main sever. system2.group3.example.com: mainly used as a client.

Password for both of the two systems is atenorth

System's IP is provided by DHCP, you can regard it as normal, or you can reset to Static IP in accordance with the following requirements:

system1.group3.example.com: 172.24.3.5

system2.group3.example.com: 172.24.3.10

The subnet mask is 255.255.255.0

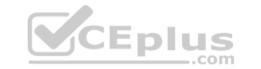

Your system is a member of DNS domain group3.example.com. All systems in DNS domain group3.example.com are all in subnet 172.24.3.0/255.255.255.0, the same all systems in this subnet are also in group3.example.com, unless specialized, all network services required to be configured can be accessed by systems of domain group3.

host.group3.example.com provides a centralized authentication service domain

GROUP3.EXAMPLE.COM, both system1 and system2 have already been pre-configured to be the client for this domain, this domain provides the following user account:

```
krishna (password: atenorth)
sergio (password: atenorth)
kaito (password: atenorth)
```

Firewall is enabled by default, you can turn it off when deemed appropriate, other settings about firewall may be in separate requirements.

Your system will be restarted before scoring, so please ensure that all modifications and service configurations you made still can be operated after the restart without manual intervention, virtual machine instances of all examinations must be able to enter the correct multi-user level after restart without manual assistance, it will be scored zero if the test using virtual machine system cannot be restarted or be properly restarted.

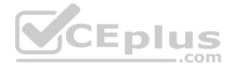

Corresponding distribution packages for the testing using operating system Red Hat Enterprise Linux version can be found in the following link: http://server1.group3.example.com/rhel

Part of the requirements include host security, ensure your host security limit does not prevent the request to allow the host and network, although you correctly configured the network service but would have to allow the host or network is blocked, this also does not score.

You will notice that some requirements which clearly do not allow services be accessed by service domain my133t.org, systems of this domain are in subnet 172.25.1.0/252.255.255.0, and systems of these subnets also belong to my 133t.org domain.

PS: Notice that some test questions may depend on other exam questions, for example, you might be asked to perform a series of restrictions on a user, but this user creation may be required in other questions. For convenient identification, each exam question has some radio buttons to help you identify which questions you have already completed or not completed. Certainly, you do not need to care these buttons if you don't need them.

#### Configure the Local Mail Service

Configure the mail service on system1 and system2, as required:

- 1. These systems do not accept external sending mails
- 2. Any mails sent locally are automatically routed to rhgls.domain11.example.com
- 3. Mails sent from these systems will be displayed from rhgls.domain11.example.com
- 4. You can send mail to local user 'arthur' to test your configuration system rhgls.domain11.example.com
- 5. You have already configured this user's mail to the following URL rhgls.domain11.example.com/received\_mail/11

Correct Answer: Please see explanation Section: Topic 1

### Explanation

### Explanation/Reference:

Explanation:

postconf -e local\_transport=err:XX

vim /etc/postfix/main.cf

relayhost=[rhgls.domain11.exmaple.com]

postconf -e myorigin=domain11.example.com

systemctl restart postfix

echo aaa | mail -S hello dave

Open rhgls.domain11.example.com/received mail/11 in a browser

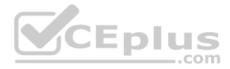

#### **QUESTION 2** SIMULATION

#### **RHCE Test Configuration Instructions**

Information for the two systems you will use in test is the following:

system1.group3.example.com: is one of the main sever. system2.group3.example.com: mainly used as a client. Password for both of the two systems is atenorth

System's IP is provided by DHCP, you can regard it as normal, or you can reset to Static IP in accordance with the following requirements:

system1.group3.example.com: 172.24.3.5 system2.group3.example.com: 172.24.3.10

The subnet mask is 255.255.255.0

Your system is a member of DNS domain group3.example.com. All systems in DNS domain group3.example.com are all in subnet 172.24.3.0/255.255.255.0, the same all systems in this subnet are also in group3.example.com, unless specialized, all network services required to be configured can be accessed by systems of domain group3.

host.group3.example.com provides a centralized authentication service domain

GROUP3.EXAMPLE.COM, both system1 and system2 have already been pre-configured to be the client for this domain, this domain provides the following user account:

krishna (password: atenorth) sergio (password: atenorth) kaito (password: atenorth)

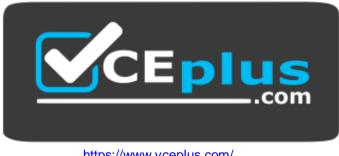

https://www.vceplus.com/

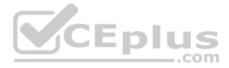

Firewall is enabled by default, you can turn it off when deemed appropriate, other settings about firewall may be in separate requirements.

Your system will be restarted before scoring, so please ensure that all modifications and service configurations you made still can be operated after the restart without manual intervention, virtual machine instances of all examinations must be able to enter the correct multi-user level after restart without manual assistance, it will be scored zero if the test using virtual machine system cannot be restarted or be properly restarted.

Corresponding distribution packages for the testing using operating system Red Hat Enterprise Linux version can be found in the following link: <a href="http://server1.group3.example.com/rhel">http://server1.group3.example.com/rhel</a>

Part of the requirements include host security, ensure your host security limit does not prevent the request to allow the host and network, although you correctly configured the network service but would have to allow the host or network is blocked, this also does not score.

You will notice that some requirements which clearly do not allow services be accessed by service domain my133t.org, systems of this domain are in subnet 172.25.1.0/252.255.255.0, and systems of these subnets also belong to my 133t.org domain.

PS: Notice that some test questions may depend on other exam questions, for example, you might be asked to perform a series of restrictions on a user, but this user creation may be required in other questions. For convenient identification, each exam question has some radio buttons to help you identify which questions you have already completed or not completed. Certainly, you do not need to care these buttons if you don't need them.

#### Share directories via SMB.

Configure the SMB service on the system1.

Your SMB server must be a member of the STAFF Working Group.

Share the folder /common and the name must be common.

Only clients of domain11.example.com can access the common share.

Common must be able to browse.

User Andy must be able to read the content of the share, if necessary, verification code is redhat.

Correct Answer: Please see explanation Section: Topic 1 Explanation

**Explanation/Reference:** 

Explanation: system1:

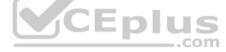

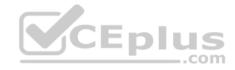

```
vum -v install samba samba-client
firewall-cmd --add-service=samba --permanent
firewall-cmd --add-service=mountd -permanent
systemctl restart firewalld
vim /etc/samba/amb.conf
workgroup = STAFF
[common]
     path = /common
      hosts allow = 172.24.11.
     browseable = yes
:wq
mkdir /common
chcon -R -t samba share t /common/
smbpasswd -a andv
systemctl start smb
systemctl enable samba
```

```
system2:
```

```
yum install -y cifs-utils samba-client
```

### **QUESTION 3**

SIMULATION

### **RHCE Test Configuration Instructions**

Information for the two systems you will use in test is the following:

system1.group3.example.com: is one of the main sever. system2.group3.example.com: mainly used as a client.

Password for both of the two systems is atenorth System's IP is provided by DHCP, you can regard it as normal, or you can reset to Static IP in accordance with the following requirements:

CEplus

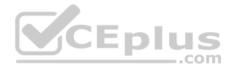

system1.group3.example.com: 172.24.3.5
system2.group3.example.com: 172.24.3.10

The subnet mask is 255.255.255.0

Your system is a member of DNS domain group3.example.com. All systems in DNS domain group3.example.com are all in subnet 172.24.3.0/255.255.255.0, the same all systems in this subnet are also in group3.example.com, unless specialized, all network services required to be configured can be accessed by systems of domain group3.

host.group3.example.com provides a centralized authentication service domain

GROUP3.EXAMPLE.COM, both system1 and system2 have already been pre-configured to be the client for this domain, this domain provides the following user account:

```
krishna (password: atenorth)
sergio (password: atenorth)
kaito (password: atenorth)
```

Firewall is enabled by default, you can turn it off when deemed appropriate, other settings about firewall may be in separate requirements.

Your system will be restarted before scoring, so please ensure that all modifications and service configurations you made still can be operated after the restart without manual intervention, virtual machine instances of all examinations must be able to enter the correct multi-user level after restart without manual assistance, it will be scored zero if the test using virtual machine system cannot be restarted or be properly restarted.

Corresponding distribution packages for the testing using operating system Red Hat Enterprise Linux version can be found in the following link: http://server1.group3.example.com/rhel

Part of the requirements include host security, ensure your host security limit does not prevent the request to allow the host and network, although you correctly configured the network service but would have to allow the host or network is blocked, this also does not score.

You will notice that some requirements which clearly do not allow services be accessed by service domain my133t.org, systems of this domain are in subnet 172.25.1.0/252.255.255.0, and systems of these subnets also belong to my 133t.org domain.

PS: Notice that some test questions may depend on other exam questions, for example, you might be asked to perform a series of restrictions on a user, but this user creation may be required in other questions. For convenient identification, each exam question has some radio buttons to help you identify which questions you have already completed or not completed. Certainly, you do not need to care these buttons if you don't need them.

#### Configure Multi-User SMB Mounts.

Share the directory /devops through SMB on the systeml, as required: 1. The share name is devops

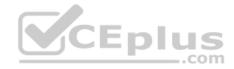

11

11

12

12

- 2. The shared directory devops just can be used by clients in domain11.example.com
- 3. The shared directory devop must be able to be browsed
- 4. User silene must be able to access this share through read, access code is redhat
- 5. User akira must be able to access this share through read and write, access code is redhat
- 6. This share permanently mount to system2. domain11.example.com the user /mnt/dev, make user silene as authentication any users can get temporary write permissions from akira

#### Correct Answer: Please see explanation

| Section: Topic 1 Explanation su | akira | cd | /mnt/dev | ls | cifscreds | add | system1 | touch |  |
|---------------------------------|-------|----|----------|----|-----------|-----|---------|-------|--|
|---------------------------------|-------|----|----------|----|-----------|-----|---------|-------|--|

#### QUESTION

#### **RHCE Test Configuration Instructions**

Information for the two systems you will use in test is the following: system1.group3.example.com: is one of the main sever. system2.group3.example.com: mainly used as a client. Password for both of the two systems is atenorth System's IP is provided by DHCP, you can regard it as normal, or you can reset to Static IP in accordance with the following requirements: system1.group3.example.com: 172.24.3

system2.group3.example.com: 172.24.3

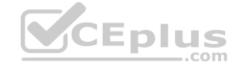

Explanation/Reference: Explanation: system1

www.vceplus.com - Free Questions & Answers - Online Courses - Convert VCE to PDF - VCEplus.com

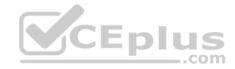

```
mkdir /devops
chcon -R -t samba share t /devops/
 chmod o+w /devops/
 vim /etc/samba/smb.conf
 [devops]
      path = /devops
      hosts allow = 172.24.11.
      browseable = ves
      writable = no
      write list = akira
 :wd
 systemctl restart smb
 smbpasswd -a silene
                                              CEplus
 smbpasswd -a akira
system2:
 mkdir /mnt/dev
 smbclient -L /system1/ -U silene
 vim /etc/fstab
 //system1/devops /mnt/dev cifs
 defaults, multiuser, username=silene, password=redhat, sec=ntlmssp 0 0
 df -hT
```

Switch to user akira on the system2, access to /mnt/dev and view files

### SIMULATION

The subnet mask is 255.255.255.0

Your system is a member of DNS domain group3.example.com. All systems in DNS domain group3.example.com are all in subnet 172.24.3.0/255.255.255.0, the same all systems in this subnet are also in group3.example.com, unless specialized, all network services required to be configured can be accessed by systems of domain group3.

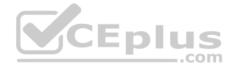

host.group3.example.com provides a centralized authentication service domain

GROUP3.EXAMPLE.COM, both system1 and system2 have already been pre-configured to be the client for this domain, this domain provides the following user account:

```
krishna (password: atenorth)
sergio (password: atenorth)
kaito (password: atenorth)
```

Firewall is enabled by default, you can turn it off when deemed appropriate, other settings about firewall may be in separate requirements.

Your system will be restarted before scoring, so please ensure that all modifications and service configurations you made still can be operated after the restart without manual intervention, virtual machine instances of all examinations must be able to enter the correct multi-user level after restart without manual assistance, it will be scored zero if the test using virtual machine system cannot be restarted or be properly restarted.

Corresponding distribution packages for the testing using operating system Red Hat Enterprise Linux version can be found in the following link: http://server1.group3.example.com/rhel

Part of the requirements include host security, ensure your host security limit does not prevent the request to allow the host and network, although you correctly configured the network service but would have to allow the host or network is blocked, this also does not score.

You will notice that some requirements which clearly do not allow services be accessed by service domain my133t.org, systems of this domain are in subnet 172.25.1.0/252.255.255.0, and systems of these subnets also belong to my 133t.org domain.

PS: Notice that some test questions may depend on other exam questions, for example, you might be asked to perform a series of restrictions on a user, but this user creation may be required in other questions. For convenient identification, each exam question has some radio buttons to help you identify which questions you have already completed or not completed. Certainly, you do not need to care these buttons if you don't need them.

#### **Configure NFS service**

Configure the NFS service on the system1, as required:

- 1. Share the directory /public in read only way, just can be accessed by systems in domain11.example.com at the same time.
- 2. Share the directory /protected in rad and write way, Kerberos security encryption required, you can use the key provided by the following URL:

http://host.domain11.example.com/materials/nfs\_server.keytab

3. The directory /protected should contain the sub directory named project and the owner name is deepak; 4. User deepak can access /protected/project in read and write ways

Correct Answer: Please see explanation Section: Topic 1 Explanation

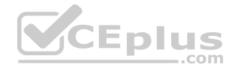

```
Explanation/Reference:
Explanation:
system1:
vim /etc/exports
/protected 172.24.11.0/24(rw,sync,sec=krb5p)
/public 172.24.11.0/24(ro,sync)
wget -0 /etc/krb5.keytab
http://host.domain11.example.com/materials/nfs server.keytab
vim /etc/sysconfig/nfs
RPCNFSDARGS="-V 4.2 "
:wq
systemctl restart nfs
systemctl start nfs-secure-server
                                               CEplus
systemctl enable nfs-secure-server
exportfs -ra
showmount -e
firewall-cmd --add-service=nfs -permanent
firewall-cmd --add-service=rpc-bind -permanent
firewall-cmd --add-service=mountd-permanent
          tl restart fiewalld
systemc
mkdir -p /protected/project
chown deepak /protected/project/
11 /protected/
chcon -R -t public content t /protected/project/
```

## **QUESTION 5**

SIMULATION

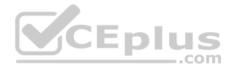

#### **RHCE Test Configuration Instructions**

Information for the two systems you will use in test is the following: system1.group3.example.com: is one of the main sever. system2.group3.example.com: mainly used as a client

Password for both of the two systems is atenorth

System's IP is provided by DHCP, you can regard it as normal, or you can reset to Static IP in accordance with the following requirements:

system1.group3.example.com: 172.24.3.5

system2.group3.example.com: 172.24.3.10

The subnet mask is 255.255.255.0

Your system is a member of DNS domain group3.example.com. All systems in DNS domain group3.example.com are all in subnet 172.24.3.0/255.255.255.0, the same all systems in this subnet are also in group3.example.com, unless specialized, all network services required to be configured can be accessed by systems of domain group3.

host.group3.example.com provides a centralized authentication service domain

GROUP3.EXAMPLE.COM, both system1 and system2 have already been pre-configured to be the client for this domain, this domain provides the following user account:

krishna (password: atenorth) sergio (password: atenorth) kaito (password: atenorth)

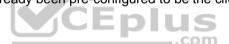

Firewall is enabled by default, you can turn it off when deemed appropriate, other settings about firewall may be in separate requirements.

Your system will be restarted before scoring, so please ensure that all modifications and service configurations you made still can be operated after the restart without manual intervention, virtual machine instances of all examinations must be able to enter the correct multi-user level after restart without manual assistance. it will be scored zero if the test using virtual machine system cannot be restarted or be properly restarted.

Corresponding distribution packages for the testing using operating system Red Hat Enterprise Linux version can be found in the following link: http://server1.group3.example.com/rhel

Part of the requirements include host security, ensure your host security limit does not prevent the request to allow the host and network, although you correctly configured the network service but would have to allow the host or network is blocked, this also does not score.

You will notice that some requirements which clearly do not allow services be accessed by service domain my133t.org, systems of this domain are in subnet 172.25.1.0/252.255.255.0, and systems of these subnets also belong to my 133t.org domain.

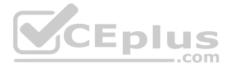

PS: Notice that some test questions may depend on other exam questions, for example, you might be asked to perform a series of restrictions on a user, but this user creation may be required in other questions. For convenient identification, each exam question has some radio buttons to help you identify which questions you have already completed or not completed. Certainly, you do not need to care these buttons if you don't need them.

#### Mount a NFS Share

Mount a NFS Share to system1.domain11.example.com on the system2, as required:

- 1. Mount the /public to the directory /mnt/nfsmount
- 2. Mount the /protected to the directory /mnt/nfssecure, in a security way, key download from the following URL:
- http://host.domain11.example.com/materials/nfs\_client.keytab
- 3. User deepak can create files in /mnt/nfssecure/project
- 4. These file systems automatically hang up when the system is started

Correct Answer: Please see explanation Section: Topic 1 Explanation

**Explanation/Reference:** Explanation:

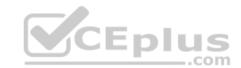

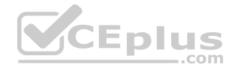

```
system2:
showmount -e system1
mkdir -p /mnt/nfsmount
vim /etc/fstab
system1:/public /mnt/nfsmount nfs defaults 0 0
mount -a
df -h
```

mkdir /mnt/nfssecure

wget -0 /etc/krb5.keytab

http://host.domain11.example.com/materials/nfs\_client.keytab

vim /etc/fstab

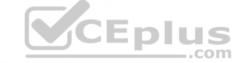

system1:

/protected /mnt/nfssecure nfs defaults, sec=krb5p, v4.2 0 0

:wq

mount -a

**QUESTION 6** 

SIMULATION

#### **RHCE Test Configuration Instructions**

Information for the two systems you will use in test is the following:

system1.group3.example.com: is one of the main sever. system2.group3.example.com: mainly used as a client.

Password for both of the two systems is atenorth

System's IP is provided by DHCP, you can regard it as normal, or you can reset to Static IP in accordance with the following requirements: system1.group3.example.com: 172.24.3.5 system2.group3.example.com: 172.24.3.10

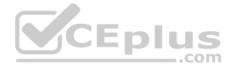

The subnet mask is 255.255.255.0

Your system is a member of DNS domain group3.example.com. All systems in DNS domain group3.example.com are all in subnet 172.24.3.0/255.255.255.0, the same all systems in this subnet are also in group3.example.com, unless specialized, all network services required to be configured can be accessed by systems of domain group3.

host.group3.example.com provides a centralized authentication service domain

GROUP3.EXAMPLE.COM, both system1 and system2 have already been pre-configured to be the client for this domain, this domain provides the following user account:

```
krishna (password: atenorth)
sergio (password: atenorth)
kaito (password: atenorth)
```

Firewall is enabled by default, you can turn it off when deemed appropriate, other settings about firewall may be in separate requirements.

Your system will be restarted before scoring, so please ensure that all modifications and service configurations you made still can be operated after the restart without manual intervention, virtual machine instances of all examinations must be able to enter the correct multi-user level after restart without manual assistance, it will be scored zero if the test using virtual machine system cannot be restarted or be properly restarted.

Corresponding distribution packages for the testing using operating system Red Hat Enterprise Linux version can be found in the following link: http://server1.group3.example.com/rhel

Part of the requirements include host security, ensure your host security limit does not prevent the request to allow the host and network, although you correctly configured the network service but would have to allow the host or network is blocked, this also does not score.

You will notice that some requirements which clearly do not allow services be accessed by service domain my133t.org, systems of this domain are in subnet 172.25.1.0/252.255.255.0, and systems of these subnets also belong to my 133t.org domain.

PS: Notice that some test questions may depend on other exam questions, for example, you might be asked to perform a series of restrictions on a user, but this user creation may be required in other questions. For convenient identification, each exam question has some radio buttons to help you identify which questions you have already completed or not completed. Certainly, you do not need to care these buttons if you don't need them.

#### **Configure Security Web Service**

Configure a TLS encryption for the site http://systeml.domain11.example.com, encrypt/, get a signed certificate from http://host.domain11.example.com/materials/ system1.crt.

Get the certificate key from http://host.domain11.example.com/materials/system1.key. Get the signature authorization information of the certificate from http:// host.domain11.example.com/materials/domain11.crt

Correct Answer: Please see explanation

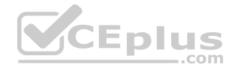

Section: Topic 1 Explanation

# Explanation/Reference: Explanation:

```
<virtualhost *:80>
documentroot /var/www/html
servername system1.domain11.example.com
</virtualhost>
<virtualhoat *:443>
documentroot /var/www/html
servername system1.domain11.example.com
SSLEngine on
SSLCertificateFile /etc/pki/tls/certs/server1.crt
SSLCertificateReyFile /etc/pki/tls/private/server1.key US
                                                         .com
SSLCertificateChainFile /etc/pki/tls/certs/domain11.crt
<virtualhost>
systemctl restart httpd
firewall-cmd --add-service=https -permanent
systemctl restart firewalld
```

#### **QUESTION 7** SIMULATION

### **RHCE Test Configuration Instructions**

Information for the two systems you will use in test is the following: system1.group3.example.com: is one of the main sever. system2.group3.example.com: mainly used as a client.

Password for both of the two systems is atenorth

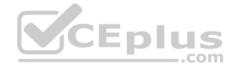

System's IP is provided by DHCP, you can regard it as normal, or you can reset to Static IP in accordance with the following requirements:

```
system1.group3.example.com: 172.24.3.5
system2.group3.example.com: 172.24.3.10
```

The subnet mask is 255.255.255.0

Your system is a member of DNS domain group3.example.com. All systems in DNS domain group3.example.com are all in subnet 172.24.3.0/255.255.255.0, the same all systems in this subnet are also in group3.example.com, unless specialized, all network services required to be configured can be accessed by systems of domain group3.

host.group3.example.com provides a centralized authentication service domain

GROUP3.EXAMPLE.COM, both system1 and system2 have already been pre-configured to be the client for this domain, this domain provides the following user account:

```
krishna (password: atenorth)
sergio (password: atenorth)
kaito (password: atenorth)
```

Firewall is enabled by default, you can turn it off when deemed appropriate, other settings about firewall may be in separate requirements.

Your system will be restarted before scoring, so please ensure that all modifications and service configurations you made still can be operated after the restart without manual intervention, virtual machine instances of all examinations must be able to enter the correct multi-user level after restart without manual assistance, it will be scored zero if the test using virtual machine system cannot be restarted or be properly restarted.

Corresponding distribution packages for the testing using operating system Red Hat Enterprise Linux version can be found in the following link: http://server1.group3.example.com/rhel

Part of the requirements include host security, ensure your host security limit does not prevent the request to allow the host and network, although you correctly configured the network service but would have to allow the host or network is blocked, this also does not score.

You will notice that some requirements which clearly do not allow services be accessed by service domain my133t.org, systems of this domain are in subnet 172.25.1.0/252.255.255.0, and systems of these subnets also belong to my 133t.org domain.

PS: Notice that some test questions may depend on other exam questions, for example, you might be asked to perform a series of restrictions on a user, but this user creation may be required in other questions. For convenient identification, each exam question has some radio buttons to help you identify which questions you have already completed or not completed. Certainly, you do not need to care these buttons if you don't need them.

## Configure the Virtual Host.

Expand your web server on the system1, create a virtual host for the site http://www.domain11.example.com then perform the following steps:

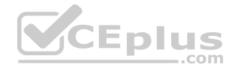

1. Set the DocumentRoot to /var/www/virtual from http://rhgls.domain11.example.com/materials/www.html

- 2. Download a file, rename as index.html, don't modify file index.html content
- 3. Put the file index.html under the directory DocumentRoot of Virtual Host
- 4. Ensure that user Andy can create files under directory /var/www/virtual

Note: original site http://systeml.domian11.example.com/ must still be able to be accessed.

Name server domain11.example.com provide the domain name resolution for host name of www.domain11.example.com

Correct Answer: Please see explanation Section: Topic 1 Explanation

#### Explanation/Reference:

```
Explanation:

mkdir -p /var/www/ virtual

cd /var/www/ virtual

wget -0 index.html

http://rhgls.domain11.example.com/materials/www.html

vim /etc/httpd/conf/httpd.conf

<virtualhost *:80>

documentroot /var/www/virtual

servername www.domain11.example.com

</virtualhost>

setfacl -m u:andy:rwx /var/www/virtual

su andy

touch /var/www/virtual/11.html
```

#### **QUESTION 8**

SIMULATION **RHCE Test Configuration Instructions** Information for the two systems you will use in test is the following:

system1.group3.example.com: is one of the main sever. system2.group3.example.com: mainly used as a client.

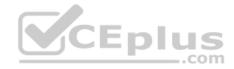

Password for both of the two systems is atenorth

System's IP is provided by DHCP, you can regard it as normal, or you can reset to Static IP in accordance with the following requirements:

```
system1.group3.example.com: 172.24.3.5
system2.group3.example.com: 172.24.3.10
```

#### The subnet mask is 255.255.255.0

Your system is a member of DNS domain group3.example.com. All systems in DNS domain group3.example.com are all in subnet 172.24.3.0/255.255.255.0, the same all systems in this subnet are also in group3.example.com, unless specialized, all network services required to be configured can be accessed by systems of domain group3.

host.group3.example.com provides a centralized authentication service domain

GROUP3.EXAMPLE.COM, both system1 and system2 have already been pre-configured to be the client for this domain, this domain provides the following user account:

```
krishna (password: atenorth)
sergio (password: atenorth)
kaito (password: atenorth)
```

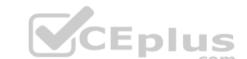

Firewall is enabled by default, you can turn it off when deemed appropriate, other settings about firewall may be in separate requirements.

Your system will be restarted before scoring, so please ensure that all modifications and service configurations you made still can be operated after the restart without manual intervention, virtual machine instances of all examinations must be able to enter the correct multi-user level after restart without manual assistance, it will be scored zero if the test using virtual machine system cannot be restarted or be properly restarted.

Corresponding distribution packages for the testing using operating system Red Hat Enterprise Linux version can be found in the following link: http://server1.group3.example.com/rhel

Part of the requirements include host security, ensure your host security limit does not prevent the request to allow the host and network, although you correctly configured the network service but would have to allow the host or network is blocked, this also does not score.

You will notice that some requirements which clearly do not allow services be accessed by service domain my133t.org, systems of this domain are in subnet 172.25.1.0/252.255.255.0, and systems of these subnets also belong to my 133t.org domain.

PS: Notice that some test questions may depend on other exam questions, for example, you might be asked to perform a series of restrictions on a user, but this user creation may be required in other questions. For convenient identification, each exam question has some radio buttons to help you identify which questions you have already completed or not completed. Certainly, you do not need to care these buttons if you don't need them.

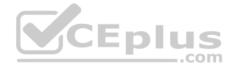

#### Configure the Access to the Web Content

Create a directory private under the directory DocumentRoot in the web server on the system1, requirements are the following:

- Download a file copy to this directory from http://rhgls.domain11.example.com/materials/private.html and rename it as index.html.
- Don't make any changes to this file content
- Any users from the system1 can browse the content of the private, but cannot access this directory content through other systems

Correct Answer: Please see explanation Section: Topic 1 Explanation

**Explanation/Reference:** Explanation:

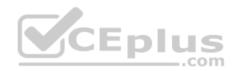

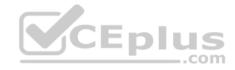

```
mkdir /var/www/virtual/private
mkdir /var/www/html/private
cd /var/www/virtual/private
wget -0 index.html
http://rhgls.domain11.example.com/materials/private.html
cd /var/www/html/private
wget -0 index.html
http://rhgls.domain11.example.com/materials/private.html
<Directory "/var/www/html/private">
   AllowOverride none
   Require all denied
   Require local
                                        CEplus
</Directory>
<Directory "/var/www/virtual/private">
   AllowOverride none
   Require local
   Require all denied
</Directory>
```

### **QUESTION 9**

SIMULATION

### **RHCE Test Configuration Instructions**

Information for the two systems you will use in test is the following:

system1.group3.example.com: is one of the main sever. system2.group3.example.com: mainly used as a client.

Password for both of the two systems is atenorth

System's IP is provided by DHCP, you can regard it as normal, or you can reset to Static IP in accordance with the following requirements: system1.group3.example.com: 172.24.3.5 system2.group3.example.com: 172.24.3.10

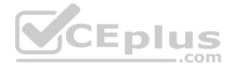

The subnet mask is 255.255.255.0

Your system is a member of DNS domain group3.example.com. All systems in DNS domain group3.example.com are all in subnet 172.24.3.0/255.255.255.0, the same all systems in this subnet are also in group3.example.com, unless specialized, all network services required to be configured can be accessed by systems of domain group3.

host.group3.example.com provides a centralized authentication service domain

GROUP3.EXAMPLE.COM, both system1 and system2 have already been pre-configured to be the client for this domain, this domain provides the following user account:

```
krishna (password: atenorth)
sergio (password: atenorth)
kaito (password: atenorth)
```

Firewall is enabled by default, you can turn it off when deemed appropriate, other settings about firewall may be in separate requirements.

Your system will be restarted before scoring, so please ensure that all modifications and service configurations you made still can be operated after the restart without manual intervention, virtual machine instances of all examinations must be able to enter the correct multi-user level after restart without manual assistance, it will be scored zero if the test using virtual machine system cannot be restarted or be properly restarted.

Corresponding distribution packages for the testing using operating system Red Hat Enterprise Linux version can be found in the following link: http://server1.group3.example.com/rhel

Part of the requirements include host security, ensure your host security limit does not prevent the request to allow the host and network, although you correctly configured the network service but would have to allow the host or network is blocked, this also does not score.

You will notice that some requirements which clearly do not allow services be accessed by service domain my133t.org, systems of this domain are in subnet 172.25.1.0/252.255.255.0, and systems of these subnets also belong to my 133t.org domain.

PS: Notice that some test questions may depend on other exam questions, for example, you might be asked to perform a series of restrictions on a user, but this user creation may be required in other questions. For convenient identification, each exam question has some radio buttons to help you identify which questions you have already completed or not completed. Certainly, you do not need to care these buttons if you don't need them.

#### Create a script

Create a script named /root/foo.sh on the system1, make it provide the following characteristics:

- 1. When running /root/foo.sh redhat, the output is fedora
- 2. When running /root/foo.sh fedora, the output is redhat
- 3. When there is no parameter or parameter is not redhat or fedora, the following information will be generated by the error output: /root/foo.sh redhat:fedora

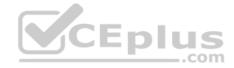

Correct Answer: Please see explanation Section: Topic 1 Explanation

### Explanation/Reference:

```
Explanation:
cd ~
vim foo.sh
#~/bin/bash
case $1 in
       redhat)
              echo fedora
              27
       fedora)
                                            CEplus
              echo redhat
              ;;
       *)
              echo 'root/foo.sh redhat:fedora'
esac
 :wq
chmod +x foo.sh
 ./foo.sh redhat
 ./foo.sh fedora
 ./foo.sh 1
```

# **QUESTION 10**

SIMULATION RHCE Test Configuration Instructions

Information for the two systems you will use in test is the following:

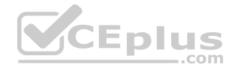

system1.group3.example.com: is one of the main sever. system2.group3.example.com: mainly used as a client.

Password for both of the two systems is atenorth

System's IP is provided by DHCP, you can regard it as normal, or you can reset to Static IP in accordance with the following requirements:

system1.group3.example.com: 172.24.3.5
system2.group3.example.com: 172.24.3.10

The subnet mask is 255.255.255.0

Your system is a member of DNS domain group3.example.com. All systems in DNS domain group3.example.com are all in subnet 172.24.3.0/255.255.255.0, the same all systems in this subnet are also in group3.example.com, unless specialized, all network services required to be configured can be accessed by systems of domain group3.

host.group3.example.com provides a centralized authentication service domain

GROUP3.EXAMPLE.COM, both system1 and system2 have already been pre-configured to be the client for this domain, this domain provides the following user account:

```
krishna (password: atenorth)
sergio (password: atenorth)
kaito (password: atenorth)
```

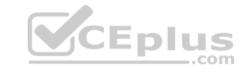

Firewall is enabled by default, you can turn it off when deemed appropriate, other settings about firewall may be in separate requirements.

Your system will be restarted before scoring, so please ensure that all modifications and service configurations you made still can be operated after the restart without manual intervention, virtual machine instances of all examinations must be able to enter the correct multi-user level after restart without manual assistance, it will be scored zero if the test using virtual machine system cannot be restarted or be properly restarted.

Corresponding distribution packages for the testing using operating system Red Hat Enterprise Linux version can be found in the following link: http://server1.group3.example.com/rhel

Part of the requirements include host security, ensure your host security limit does not prevent the request to allow the host and network, although you correctly configured the network service but would have to allow the host or network is blocked, this also does not score.

You will notice that some requirements which clearly do not allow services be accessed by service domain my133t.org, systems of this domain are in subnet 172.25.1.0/252.255.255.0, and systems of these subnets also belong to my 133t.org domain.

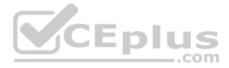

PS: Notice that some test questions may depend on other exam questions, for example, you might be asked to perform a series of restrictions on a user, but this user creation may be required in other questions. For convenient identification, each exam question has some radio buttons to help you identify which questions you have already completed or not completed. Certainly, you do not need to care these buttons if you don't need them.

#### Create a script to add users

Create a script named /root/mkusers on the system1, this script can achieve to add local users for the system1, and user names of these users are all from a file which contains the usernames list, and meet the following requirements at the same time:

- 1. This script is required to provide a parameter; this parameter is the file which contains the usernames list
- 2. This script need provide the following message: Usage /root/mkusers if it does not provide a parameter, : then exit and return the corresponding value
- 3. This script need provide the following message: Input file not found if it provides a name that does not exist, then exit and return the corresponding value 4. Create a user shell log into /bin/false
- 5. This script does not need to set password for users
- 6. You can get the usernames list from the following URL as a test: http://rhgls. domain11.example.com/materials/ userlist

Correct Answer: Please see explanation Section: Topic 1 Explanation

#### **Explanation/Reference:**

Explanation:

```
vim mkusers.sh // Please note the white space
#! /bin/bash
if [ $# -eq 0 ];then
    echo 'Usage:/root/mkusers'
    exit 1
fi
if [ ! -f $1 ]; then
```

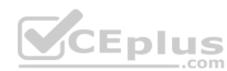

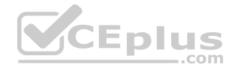

```
echo 'Input file not found'
exit
fi
while read line
do
    useradd -s /bin/false $line
done < $1
:wq
chmod +x mkusers.sh
wget http://rhgls.domain11.example.com/materials/userlist
./mkusers.sh userlist
id username // Check whether the user is added
// Then check the result whether meet the requirements of the subject DIUS
```

**QUESTION 11** 

SIMULATION

#### **RHCE Test Configuration Instructions**

Information for the two systems you will use in test is the following:

system1.group3.example.com: is one of the main sever. system2.group3.example.com: mainly used as a client.

Password for both of the two systems is atenorth

System's IP is provided by DHCP, you can regard it as normal, or you can reset to Static IP in accordance with the following requirements:

system1.group3.example.com: 172.24.3.5
system2.group3.example.com: 172.24.3.10

The subnet mask is 255.255.255.0

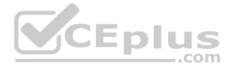

Your system is a member of DNS domain group3.example.com. All systems in DNS domain group3.example.com are all in subnet 172.24.3.0/255.255.255.0, the same all systems in this subnet are also in group3.example.com, unless specialized, all network services required to be configured can be accessed by systems of domain group3.

host.group3.example.com provides a centralized authentication service domain

GROUP3.EXAMPLE.COM, both system1 and system2 have already been pre-configured to be the client for this domain, this domain provides the following user account:

```
krishna (password: atenorth)
sergio (password: atenorth)
kaito (password: atenorth)
```

Firewall is enabled by default, you can turn it off when deemed appropriate, other settings about firewall may be in separate requirements.

Your system will be restarted before scoring, so please ensure that all modifications and service configurations you made still can be operated after the restart without manual intervention, virtual machine instances of all examinations must be able to enter the correct multi-user level after restart without manual assistance, it will be scored zero if the test using virtual machine system cannot be restarted or be properly restarted.

Corresponding distribution packages for the testing using operating system Red Hat Enterprise Linux version can be found in the following link: http://server1.group3.example.com/rhel

Part of the requirements include host security, ensure your host security limit does not prevent the request to allow the host and network, although you correctly configured the network service but would have to allow the host or network is blocked, this also does not score.

You will notice that some requirements which clearly do not allow services be accessed by service domain my133t.org, systems of this domain are in subnet 172.25.1.0/252.255.255.0, and systems of these subnets also belong to my 133t.org domain.

PS: Notice that some test questions may depend on other exam questions, for example, you might be asked to perform a series of restrictions on a user, but this user creation may be required in other questions. For convenient identification, each exam question has some radio buttons to help you identify which questions you have already completed or not completed. Certainly, you do not need to care these buttons if you don't need them.

### Configure the iSCSI

### Server

Configure the system1 to provide a ISCSI service disk named iqn.2014-

09.com.example.domain11:system1 and meet the following requirements at the same time:

- 1. The Server Port is 3260
- 2. Use iSCSI-store as its back-end volume, its size is 3G
- 3. This service just can be accessed by system2.domian11.example.com

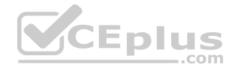

Correct Answer: Please see explanation Section: Topic 1 Explanation

# Explanation/Reference:

Explanation:

```
fdisk /dev/sda
partprobe /dev/sda
yum install -y targetcli\*
targetcli
cd backstores/
block/ create block1 /dev/sda3
cd /iscsi
create ign.2014-09.com.example.domain11:system1
cd iqn.2014-09.com.example.domain11:system1/
                                              CEplus
cd tpg1/
acls/ create ign.2014-09.com.example.domain11:system
luns/ create /backstores/block/block1
portals/ create system1.domain11.example.com
exit
systemctl start target
systemctl enable target
firewall-config
```

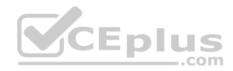

## **Rich Rule** Please enter a rich rule. For host or network white or blacklisting deactivate the element. Family: ipv4 🗸 Element: port V 3260/tcp accept $\checkmark$ with Type: icmp-host-prohibited ¥. Action: With limit: second ~ 172.24.11.20 inverted Source inverted CEplus Destination: com Prefix: Log: Level: warning $\sim$ □ With limit: second ~ 🗖 Audit: 🗖 With limit: second 🗸 Cancel OK

systecmctl restart firewalld

#### **QUESTION 12** SIMULATION

RHCE Test Configuration Instructions Information for the two systems you will use in test is the following:

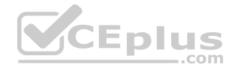

system1.group3.example.com: is one of the main sever. system2.group3.example.com: mainly used as a client.

Password for both of the two systems is atenorth

System's IP is provided by DHCP, you can regard it as normal, or you can reset to Static IP in accordance with the following requirements:

system1.group3.example.com: 172.24.3.5
system2.group3.example.com: 172.24.3.10

The subnet mask is 255.255.255.0

Your system is a member of DNS domain group3.example.com. All systems in DNS domain group3.example.com are all in subnet 172.24.3.0/255.255.255.0, the same all systems in this subnet are also in group3.example.com, unless specialized, all network services required to be configured can be accessed by systems of domain group3.

host.group3.example.com provides a centralized authentication service domain

GROUP3.EXAMPLE.COM, both system1 and system2 have already been pre-configured to be the client for this domain, this domain provides the following user account:

```
krishna (password: atenorth)
sergio (password: atenorth)
kaito (password: atenorth)
```

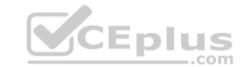

Firewall is enabled by default, you can turn it off when deemed appropriate, other settings about firewall may be in separate requirements.

Your system will be restarted before scoring, so please ensure that all modifications and service configurations you made still can be operated after the restart without manual intervention, virtual machine instances of all examinations must be able to enter the correct multi-user level after restart without manual assistance, it will be scored zero if the test using virtual machine system cannot be restarted or be properly restarted.

Corresponding distribution packages for the testing using operating system Red Hat Enterprise Linux version can be found in the following link: http://server1.group3.example.com/rhel

Part of the requirements include host security, ensure your host security limit does not prevent the request to allow the host and network, although you correctly configured the network service but would have to allow the host or network is blocked, this also does not score.

You will notice that some requirements which clearly do not allow services be accessed by service domain my133t.org, systems of this domain are in subnet 172.25.1.0/252.255.255.0, and systems of these subnets also belong to my 133t.org domain.

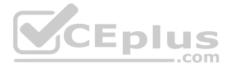

PS: Notice that some test questions may depend on other exam questions, for example, you might be asked to perform a series of restrictions on a user, but this user creation may be required in other questions. For convenient identification, each exam question has some radio buttons to help you identify which questions you have already completed or not completed. Certainly, you do not need to care these buttons if you don't need them.

#### **Configure iSCSI Clients**

Configure the system2 to make it can link to iqn.2014-09.com.example.domain11:system1 provided by the system, meet the following requirements at the same time:

1. iSCSI device automatically loads during the system start-up. Block device iSCSI contains a 2100MIB partition, and is formatted as ext4. This partition mount to the /mnt/data and mount automatically during the system start-up.

Correct Answer: Please see explanation Section: Topic 1 Explanation

**Explanation/Reference:** Explanation:

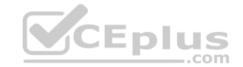

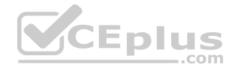

| yum install -y  | iscsi-initiat | or-util | s.i686        |           |              |
|-----------------|---------------|---------|---------------|-----------|--------------|
| vim /etc/iscsi/ | initiatorname | .iscsi  |               |           |              |
| InitiatorName=i | qn.2014-09.cc | m.examp | le.domain11:s | ystem     |              |
| systemctl start | iscaid        |         |               |           |              |
| systemctl is-ac | tive iscaid   |         |               |           |              |
| iscsiadmmode    | discoverydb   | type    | sendtargets   | portal    | 172.24.11.10 |
| -discover       |               |         |               |           |              |
| iscsiadm        | mode          | node    | target        | name      | iqn.2014-    |
| 09.com.example. | domain11:syst | em1p    | ortal 172.24. | 11.10:326 | 0 -login     |
| fdisk -1        |               |         |               |           |              |
| fdisk /dev/sdb  |               |         |               |           |              |
| mkfs.ext4 /dev/ | sdb1          |         |               |           |              |
| partprobe       |               |         |               |           | _            |
| mkdir /mnt/data |               |         |               | Ер        | lus          |
| vim /etc/fstab  |               |         |               |           | com          |
| /dev/sdb1 /mnt/ | data ext4 _ne | tdev 0  | 0             |           |              |
|                 |               |         |               |           |              |

#### QUESTION 13 SIMULATION

#### **RHCE Test Configuration Instructions**

Information for the two systems you will use in test is the following:

system1.group3.example.com: is one of the main sever. system2.group3.example.com: mainly used as a client.

Password for both of the two systems is atenorth

System's IP is provided by DHCP, you can regard it as normal, or you can reset to Static IP in accordance with the following requirements:

system1.group3.example.com: 172.24.3.5
system2.group3.example.com: 172.24.3.10

The subnet mask is 255.255.255.0

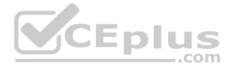

Your system is a member of DNS domain group3.example.com. All systems in DNS domain group3.example.com are all in subnet 172.24.3.0/255.255.255.0, the same all systems in this subnet are also in group3.example.com, unless specialized, all network services required to be configured can be accessed by systems of domain group3.

host.group3.example.com provides a centralized authentication service domain

GROUP3.EXAMPLE.COM, both system1 and system2 have already been pre-configured to be the client for this domain, this domain provides the following user account:

krishna (password: atenorth)
sergio (password: atenorth)
kaito (password: atenorth)

Firewall is enabled by default, you can turn it off when deemed appropriate, other settings about firewall may be in separate requirements.

Your system will be restarted before scoring, so please ensure that all modifications and service configurations you made still can be operated after the restart without manual intervention, virtual machine instances of all examinations must be able to enter the correct multi-user level after restart without manual assistance, it will be scored zero if the test using virtual machine system cannot be restarted or be properly restarted.

Corresponding distribution packages for the testing using operating system Red Hat Enterprise Linux version can be found in the following link: http://server1.group3.example.com/rhel

Part of the requirements include host security, ensure your host security limit does not prevent the request to allow the host and network, although you correctly configured the network service but would have to allow the host or network is blocked, this also does not score.

You will notice that some requirements which clearly do not allow services be accessed by service domain my133t.org, systems of this domain are in subnet 172.25.1.0/252.255.255.0, and systems of these subnets also belong to my 133t.org domain.

PS: Notice that some test questions may depend on other exam questions, for example, you might be asked to perform a series of restrictions on a user, but this user creation may be required in other questions. For convenient identification, each exam question has some radio buttons to help you identify which questions you have already completed or not completed. Certainly, you do not need to care these buttons if you don't need them.

### **Configure a Database**

Create a Maria DB database named Contacts on system1 and meet the following requirements at the same time:

1. The database should contain the contents of the database replication, URL for copying files is:

http://rhgls.domain11.example.com/materials/users.mdb

- 2. Database just can be accessed by localhost
- 3. In addition to the root user, this database only can be searched by user Luigi, user's password is redhat
- 4. The password for root user is redhat, does not allow empty password

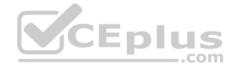

Correct Answer: Please see explanation Section: Topic 1 Explanation

# Explanation/Reference: Explanation:

```
yum install -y mariadb*
systemctl start mariadb
systemctl enable mariadb
cd /
wget http://rhgls.domain11.example.com/materials/users.mdb
mysgl
create database Contacts;
show databases;
use Contacts
                                              CEplus
source /users.mdb
show tables;
grant select on Contacts .* to Luigi@'localhost' identified by
'redhat';
exit
mysqladmin -uroot -p password 'redhat'
mysql -uroot -p Enter password redhat
mysql -uLuigi -p Enter password redhat
```

# QUESTION 14 SIMULATION

**RHCE Test Configuration Instructions** Information for the two systems you will use in test is the following:

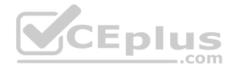

system1.group3.example.com: is one of the main sever. system2.group3.example.com: mainly used as a client.

Password for both of the two systems is atenorth

System's IP is provided by DHCP, you can regard it as normal, or you can reset to Static IP in accordance with the following requirements: system1.group3.example.com: 172.24.3.5 system2.group3.example.com: 172.24.3.10

The subnet mask is 255.255.255.0

Your system is a member of DNS domain group3.example.com. All systems in DNS domain group3.example.com are all in subnet 172.24.3.0/255.255.255.255.0, the same all systems in this subnet are also in group3.example.com, unless specialized, all network services required to be configured can be accessed by systems of domain group3.

host.group3.example.com provides a centralized authentication service domain

GROUP3.EXAMPLE.COM, both system1 and system2 have already been pre-configured to be the client for this domain, this domain provides the following user account:

krishna (password: atenorth)
sergio (password: atenorth)
kaito (password: atenorth)

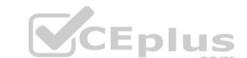

Firewall is enabled by default, you can turn it off when deemed appropriate, other settings about firewall may be in separate requirements.

Your system will be restarted before scoring, so please ensure that all modifications and service configurations you made still can be operated after the restart without manual intervention, virtual machine instances of all examinations must be able to enter the correct multi-user level after restart without manual assistance, it will be scored zero if the test using virtual machine system cannot be restarted or be properly restarted.

Corresponding distribution packages for the testing using operating system Red Hat Enterprise Linux version can be found in the following link: http://server1.group3.example.com/rhel

Part of the requirements include host security, ensure your host security limit does not prevent the request to allow the host and network, although you correctly configured the network service but would have to allow the host or network is blocked, this also does not score.

You will notice that some requirements which clearly do not allow services be accessed by service domain my133t.org, systems of this domain are in subnet 172.25.1.0/252.255.255.0, and systems of these subnets also belong to my 133t.org domain.

PS: Notice that some test questions may depend on other exam questions, for example, you might be asked to perform a series of restrictions on a user, but this user creation may be required in other questions. For convenient identification, each exam question has some radio buttons to help you identify which questions you have already completed or not completed. Certainly, you do not need to care these buttons if you don't need them.

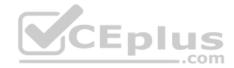

#### **Database Query**

Use database Contacts on the system1, and use the corresponding SQL to search and answer the following questions:
1. What's the person name whose password is solicitous?
2. How many people's names are John and live is Shanghai at the same time?
Correct Answer: Please see explanation
Section: Topic 1
Explanation

#### **Explanation/Reference:**

#### Explanation:

mysql -uroot -p

show tables; // View the table structure

desc table name; // View the table field

```
select bid, password from pass where password='tangerine';
```

## // To find the ID number of password

```
select * from name where aid='3'; //To find the name via password
select * from name where firstname='John'; //To find the people with same
name
select * from loc where loction='Santa Clara'; //To find the people who live
in the same city
```

# **QUESTION 15**

SIMULATION

In accordance with the following requirements to deploy ssh login service: harry belongs to example.com which can remote login your systems. However, users of remote.test cannot use ssh login to your machine.

Correct Answer: Please see explanation Section: Topic 2 Explanation

**Explanation/Reference:** Explanation:

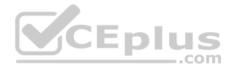

# [root@server1 ~]# grep sshd /etc/hosts.allow sshd:.example.com [root@server1 ~]# grep sshd /etc/hosts.deny sshd:.remote.test

Notice: tcp\_wrappers has two configuration files and their priority level is /etc/hosts.allow->/etc/hosts.deny

QUESTION 16 SIMULATION

Via nfs service share the /common directory in your system, just doing ONE share in example.com domain.

Correct Answer: Please see explanation Section: Topic 2 Explanation

**Explanation/Reference:** Explanation:

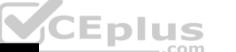

[root@server1 ~] # grep common /etc/exports /common \*.example.com (ro,sync)

#### **QUESTION 17**

SIMULATION

According to the following requirements, deploy your ftp login rule: Users in example.com domain must be able to login to your ftp server as an anonymous user. But users outside the example.com domain are unable to login to your server

Correct Answer: Please see explanation Section: Topic 2 Explanation

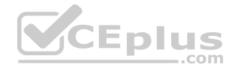

[root@server1 ~]# grep vsftpd /etc/hosts.deny vsftpd:.example.com

[root@server1 ~]# grep vsftpd /etc/hosts.deny vsftpd:ALL

/etc/vsftpd/vsftpd.conf: anonymous\_enable=YES

#### **QUESTION 18**

SIMULATION

Configure a mail alias to your MTA, for example, send emails to harry but mary actually is receiving emails.

Correct Answer: Please see explanation Section: Topic 2 Explanation

Explanation/Reference: Explanation: Modify /etc/aliases,add: harry: mary harry After completing modification: [root@server1 virtual]# newaliases

#### Notice:

This problem is a trap. The question no 31 requires that harry must be able to receive remote emails but the problems in the question no 32 requires mary to receive harry's emails. So harry must be added when you are deploying aliases.

QUESTION 19 SIMULATION Create a Shell script /root/program:

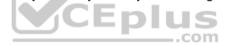

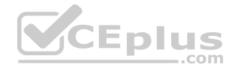

- The shell script will come back to "user" parameter when you are entering "kernel" parameter.
- The shell script will come back to "kernel" when you are entering "user" parameter.
- It will output the standard error when this script "usage:/root/program kernel|user" don't input any parameter or the parameter you inputted is entered as the requirements.

Correct Answer: Please see explanation Section: Topic 2 Explanation

Explanation/Reference:

Explanation:

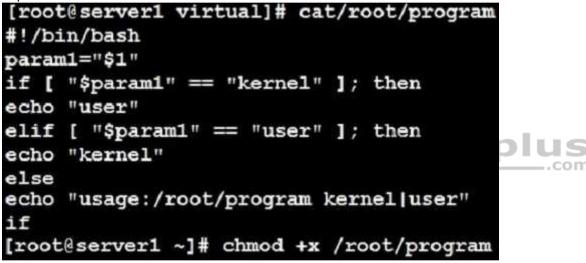

#### **QUESTION 20**

#### SIMULATION

Given the kernel of a permanent kernel parameters: sysctl=1. It can be shown on cmdline after restarting the system. Kernel of /boot/grub/grub.conf should be a34dded finally, as:

Correct Answer: Please see explanation Section: Topic 2 Explanation

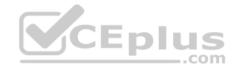

Explanation/Reference:

Explanation:

Kernel of /boot/grub/grub.conf should be added finally, as: kernel /vmlinuz-2.6.32-279.1.1.e16.x86\_64 ro root=/dev/mapper/vgsrv-root rd\_LVM\_LV=vgsrv/root rd\_NO\_LUKS LANG=en\_US.UTF-8 rd\_LVM\_LV=vgsrv/swap rd\_NO\_MD SYSFONT-latercyrheb-sun16 crashkernel=auto KEYBOARDTYPE=pc KEYTABLE=us rd NO\_DM\_rhgb\_guiet

**QUESTION 21** SIMULATION

Prevent Mary from performing user configuration tasks in your system.

Correct Answer: Please see explanation Section: Topic 2 Explanation

rhab quiet sysctl=1

**Explanation/Reference:** Explanation:

Modify the /etc/cron.deny, add: [root@server1 ~]# cat /etc/cron.deny

mary

#### **Conclusions:**

1. I find that it is common to add various service access limits in the exam RHCE. The exercises like: require one network segment can be accessed another network segments can not be accessed, the following are some conclusions for various service: tcp wrappers:/etc/hosts.allow,/etc/hosts.deny

www.vceplus.com - Free Questions & Answers - Online Courses - Convert VCE to PDF - VCEplus.com

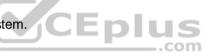

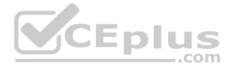

tcp\_wrappers can filter the TCP's accessing service. TCP whether has the filtering function which depends on this service whether use the function library of tcp\_wrappers, or this service whether has the xinetd process of starting function of tcp\_wrappers. tcp\_wrappers's main configuration file is /etc/hosts.allow,/etc/ hosts.deny.

And the priority of the documents in hosts. allow is higher than hosts. deny. Visit will be passed if no match was found.

sshd,vsftpd can use the filtering service of tcp\_wrappers.

Configuration example:

sshd:.example.com 192.168.0. 192.168.0.0/255.255.255.0 150.203. EXCEPT 150.203.6.66

Notice:

The two configuration files' syntax can refer to hosts\_access (5) and hosts\_options(5) sshd\_config

There are four parameters in this configuration file: DenyUsers, AllowUsers, DenyGroups, AllowGroups, they are used to limit some users or user groups to proceed Remote Login through the SSH. These parameters' priority level is DenyUsers->AllowUsers->DenyGroups->AllowGroups Configuration example:

# AllowUsers tim rain@192.168.1.121 kim@\*.example.com

#### httpd Service

Through the /etc/httpd/conf/httpd.conf in parameters, can add <Directory> to control the url access. Just as:

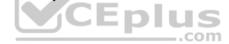

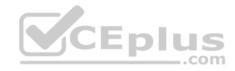

| <virtualhost *:80=""></virtualhost>                          |  |
|--------------------------------------------------------------|--|
| DocumentRoot /var/http/virtual                               |  |
| ServerName www1.example.com                                  |  |
| <directory http="" limited="" var="" virtual=""></directory> |  |
| Options Indexes MultiViews FollowSymlinks                    |  |
| order deny,allow                                             |  |
| deny from all                                                |  |
| allow from 192.168.0.                                        |  |
|                                                              |  |
|                                                              |  |

Notice:

So pay attention, deny's and allow's priority level in order deny, allow is: the backer has the higher priority level. But here, allow's priority has a higher priority level.

**nfs Service** nfs service directly control the visits through file /etc/exports, just as:

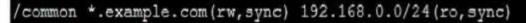

#### samba Service

Parameter hosts allow in /etc/samba/smb.conf which is used as Access Control, just as:

hosts allow = 192.168.0. 192.168.1.0/255.255.255.0 .example.com

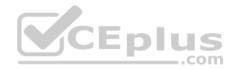

2. Paying attention to use Mount parameters: \_netdev,defaults when you are mounting ISCSI disk.
3. Stop the NetworkManager /etc/init.d/NetworkManager stop chkconfig NetworkManager off
4. When you are deploying ifcfg-ethX, add parameters: PEERDNS=no
5. Empty the firewall in RHCSA RHCE、:

iptables -F

iptables -X

iptables -Z

/etc/init.d/iptables save

Narrow lv steps:
 1.umount /dev/mapper/lv

2.e2fsck -f /dev/mapper/lv

3.resize2fs /dev/mapper/lv 100M

4.lvreduce -L 50M /dev/mapper/lv

5.mount -a

7. Mount the using command - swap which is newly added in /etc/fstab

- 8. If Verification is not passed when you are installing software, can import public key: rpm import /etc/pki/rpm.../...release and so on. In yum.repo, you also can deploy gpgkey, for example, gpgkey=/etc/pki/rpm.../...release
- 9. When you are using "Find" command to search and keep these files, paying attention to use cp -a to copy files if you use user name and authority as your searching methods.

**QUESTION 22** 

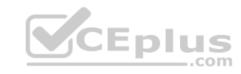

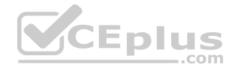

#### SIMULATION

Please set the selinux status as enforcing.

Correct Answer: Please see explanation Section: Topic 2 Explanation

Explanation/Reference: Explanation: # getenforce 1 # vim /etc/sysconfig/selinux SELINUX=enforcing

QUESTION 23 SIMULATION

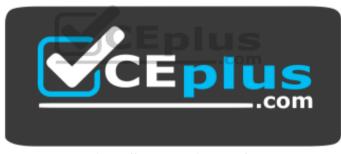

https://www.vceplus.com/

Please open the ip\_forward and take effect permanently.

Correct Answer: Please see explanation Section: Topic 2 Explanation

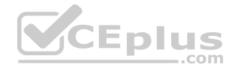

```
# vim /etc/sysctl.conf
    net.ipv4.ip_forward = 1
# sysctl -w (takes effect immediately)
```

#### If no "sysctl.conf" option, use these commands:

```
# sysctl -a |grep net.ipv4
# sysctl -P net.ipv4.ip_forward = 1
# sysctl -w
```

#### **QUESTION 24**

SIMULATION

Configure ssh to allow user harry to access, reject the domain t3gg.com (172.25.0.0/16) to access.

Correct Answer: Please see explanation Section: Topic 2 Explanation

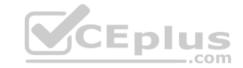

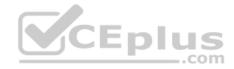

# yum install -y sshd # chkconfig sshd on # vim /etc/hosts.deny sshd: 172.25.0.0/16 # service sshd restart

Use iptables: # chkconfig iptables on # iptables -F # iptables -X # iptables -Z # iptables -nvL # iptables -A INPUT -s 172.25.0.0/16 -p top -dport 22 i REJECT # services iptables save # iptables -nvL # iptables -nvL # cat /etc/services (check port)

#### **QUESTION 25** SIMULATION

SINULATION

Configure the ftp to allow anonymously download the directory /var/ftp/pub, and reject the domain t3gg.com to access.

Correct Answer: Please see explanation Section: Topic 2 Explanation

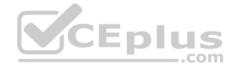

# yum install -y vsftpd

# chkconfig vsftpd on

# services vsftpd start

```
# vim /etc/hosts.deny
vsftpd: 172.25.0.0/16
```

#### OR

```
# iptables -A INPUT -s 172.25.0.0/16 -p tcp -dport 20:21 -j REJECT
# services iptables save
```

#### **QUESTION 26**

#### SIMULATION

Shutdown the /root/cdrom.iso under /opt/data and set as boot automatically mount.

Correct Answer: Please see explanation Section: Topic 2 Explanation

#### **Explanation/Reference:**

#### Explanation:

```
# cd /opt/
```

```
# mkdir data
```

# mount -t iso9660 -o loop /root/cdrom.iso /opt/data

# vim /etc/fstab

/root/cdrom.iso /opt/data iso9660 defaults,loop 0 0

# mount -a

# mount

.com

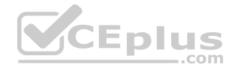

#### **QUESTION 27**

#### SIMULATION

Configure the web server, which can be accessed by http://station.domain30.example.com.

Correct Answer: Please see explanation Section: Topic 2 Explanation

## Explanation/Reference:

Explanation:

- # yum install -y httpd
- # chkconfig httpd on
- # cd /etc/httpd/conf/
- # vim httpd.conf

NameVirtualHost 172.24.30.5:80

DocumentRoot /var/www/html/

ServerName tation.domain30.example.com

</VirtualHost>

# service httpd restart

#### **QUESTION 28**

SIMULATION

Configure the web server and implement the virtual host.

http://www.domain30.example.com can access the pages under the directory: http://ip/dir/example.html. And make sure, http://station.domain30.example.com can also access the previous content.

Correct Answer: Please see explanation Section: Topic 2 Explanation

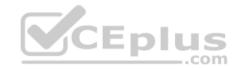

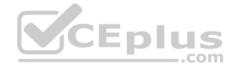

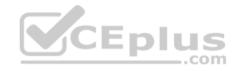

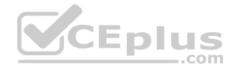

Use elinks to test.

#### OR

```
# mkdir -p /www/virtual
```

```
# cd /www/virtual
```

```
# wget http://ip/dir/example.html
```

```
# mv example.html index.html
```

```
$ chcon -R --reference=/var/www/html/ /www/
```

```
# ls -ldZ /www/virtual
```

```
# vim /etc/httpd/conf/httpd.conf
```

```
NameVirtualHost *:80
```

```
<VirtualHost *:80>
```

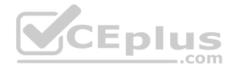

#### **QUESTION 29**

#### SIMULATION

Download file from http://ip/dir/restircted.html, and the local user harry can access it by http://station.domain30.example.com/restircted.html, and cannot be accessed by t3gg.com.

Correct Answer: Please see explanation Section: Topic 2 Explanation

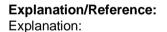

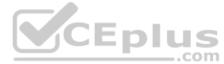

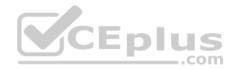

| # | cd /var/www/html                   |    |     |        |    |    |        |
|---|------------------------------------|----|-----|--------|----|----|--------|
| # | wget http://ip/dir/restircted.htm  |    |     |        |    |    |        |
| # | iptables -A INPUT -s 172.25.0.0/16 | -p | top | -dport | 80 | -j | REJECT |
| # | service iptables save              |    |     |        |    |    |        |

#### OR

- # yum install httpd
- # service httpd restart
- # chkconfig httpd on
- # cd /var/www/html
- # wget http://ip/dir/restricted.html
- # iptables -A INPUT 172.25.0.0/16 -p top --dport 80 -j REJE
- # service iptables save
- # service iptables restart
- # elinks http://station.domain30.example.com/restricted.html

#### **QUESTION 30**

#### SIMULATION

Configure the nfs server, share the /common directory to domain30.example.com, and allow client to have the root user right when access as a root user.

com

Correct Answer: Please see explanation Section: Topic 2 Explanation

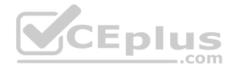

# yum install -y nfs
# chkconfig nfs on
# chkconfig rpcbind on
# vim /etc/exports
 /common 172.24.30.0/255.255.255.0(rw,no\_root\_squash)
# showmount -e 172.16.30.5
# mount -t nfs 172.16.30.5:/common /mnt (Test)

#### **QUESTION 31**

#### SIMULATION

Configure the samba server, share /common, which can be browsed. The user harry can only read it. If it is needed, the password for harry is harryuser.

\_\_\_.com

Correct Answer: Please see explanation Section: Topic 2 Explanation

**Explanation/Reference:** Explanation:

www.vceplus.com - Free Questions & Answers - Online Courses - Convert VCE to PDF - VCEplus.com

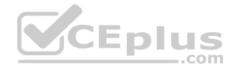

```
# yum install -y samba samba-common samba-client
# chkconfig smb on
# chkconfig nmb on
                      (nmb is a dependency of smb to resolve netbios)
# service smb start
# service nmb start
# useradd harry
# smbpasswd -a harry
# mkdir /common
# vim /etc/samba/smb.conf
    [common]
        comment = common
        path = /common
                                      CEplus
        browseable = yes
        valid user = harry
        read only = yes
```

```
testparm
```

```
# getsebool -a |grep samba_share_nfs
# setsebool -P samba_share_nfs=1
# chcon -R --reference=/var/spool/samba/ /common/
# services smb restart
# mount -t cifs //172.16.30.5/common /mnt -o
username=harry,password=harryuser
# smbclient //172.24.50.5/common -U harry
```

### **QUESTION 32**

```
SIMULATION
```

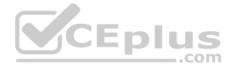

Configure an email server domain30.example.com, and it requests to send and receive emails from the local server or the user harry can send or receive emails from network. The email of user harry is /var/spool/mail/harry. Please note: the DNS server has already been MX record analyzed.

Correct Answer: Please see explanation Section: Topic 2 Explanation

#### Explanation/Reference:

#### Explanation:

- # yum install -y postfix
- # service postfix restart
- # chkconfig postfix on
- # vim /etc/postfix/main.cf

```
inet_interfaces = all
```

```
mydestination = example.com, domain30.example.com, localhost
```

```
mynetworks = 172.16.30.0/24, 127.0.0.1/8
```

# services postfix restart

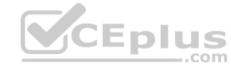

#### Test:

```
# netstat -tulnp |grep 25
# hostname
# echo hello |mail -s "test"root@example.com
# cat /var/spool/mai/harry
```

#### **QUESTION 33**

#### SIMULATION

One Logical Volume is created named as myvol under vo volume group and is mounted. The Initial Size of that Logical Volume is 400MB. Make successfully that the size of Logical Volume 200MB without losing any data. The size of logical volume 200MB to 210MB will be acceptable.

Correct Answer: Please see explanation Section: Topic 3 Explanation Explanation/Reference: Explanation:

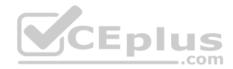

1. First check the size of Logical Volume: lvdisplay /dev/vo/myvol 2. Make sure that the filesystem is in a consistent state before reducing: # fsck -f /dev/vo/myvol 3. Now reduce the filesystem by 200MB. # resize2fs /dev/vo/myvol 200M 4. It is now possible to reduce the logical volume. #lvreduce /dev/vo/myvol -L 200M 4. Verify the Size of Logical Volume: lvdisplay /dev/vo/myvol 5. Verify that the size comes in online or not: df -h

#### **QUESTION 34**

#### SIMULATION

You are giving RHCE exam. Examiner gave you the Boot related problem and told to you that make successfully boot the System. When you started the system, System automatically asking the root password for maintenance. How will you fix that problem?

Correct Answer: Please see explanation Section: Topic 3 Explanation

**Explanation/Reference:** Explanation:

Maintenance mode also known as emergency mode. System boots on emergency mode when file system error occurred. It is due to unknown partition, bad filesystem specified in /etc/fstab. To solve follow the steps:

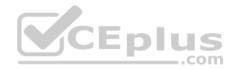

Give the Root password
 fdisk -1 Verify the Number of parations.
 Identify the Root partition, e2label /dev/hda1, e2label /dev/hda2....
 Remount the root partation on rw mode: mount -o remount, defaults /dev/hda6 /
 vi /etc/fstab
 Correct all partitions, mount point, mount options, file system etc.
 Press ctrl+d

#### **QUESTION 35**

#### SIMULATION

You are working as an Administrator. There is a common data shared (/data) from 192.168.0.254 to all users in your local LAN. When user's system start, shared data should automatically mount on /common directory.

Correct Answer: Please see explanation Section: Topic 3 Explanation

#### **Explanation/Reference:**

Explanation:

To automatically mount at boot time, we use the /etc/fstab file. Because /etc/rc.d/rc.sysinit file reads and mounts all file system specified in /etc/fstab. To mount Network Sharing Files also use the /etc/fstab but filesystem is nfs.

# vi /etc/fstab 192.168.0.254:/data / common nfs defaults 0 0 reboot the system.

**QUESTION 36** 

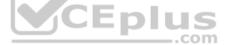

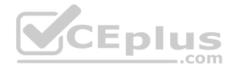

#### SIMULATION

Create the group named sysusers.

Correct Answer: Please see explanation Section: Topic 3 Explanation

Explanation/Reference:Explanation:1. groupadd sysusers groupadd command is used to create the group and all group information is stored in /etc/group file.

#### **QUESTION 37**

#### SIMULATION

Make Secondary belongs the jeff and marion users on sysusers group. But harold user should not belongs to sysusers group.

Correct Answer: Please see explanation Section: Topic 3 Explanation

#### Explanation/Reference:

Explanation:

- 1. usermod -G sysusers jeff
- usermod -G sysuser marion 3. Verify by reading /etc/group file

#### Note:

Using usermod command we can make user belongs to different group. There are two types of group one primary and another is secondary. Primary group can be only one but user can belong to more than one group as secondary. usermod -g groupname username - To change the primary group of the user. usermod -G groupname username - To make user belongs to secondary group.

#### **QUESTION 38**

#### SIMULATION

Create the directory /storage and group owner should be the sysusers group.

Correct Answer: Please see explanation

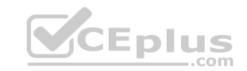

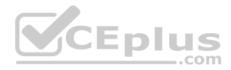

Section: Topic 3 Explanation Explanation/Reference: Explanation:

chgrp sysusers /storage Verify using ls -ld /storage command.

You should get like drwxr-x--- 2 root sysusers 4096 Mar 16 17:59 /storage chgrp command is used to change the group ownership of particular files or directory. Another way you can use the chown command. chown root:sysusers /storage

QUESTION 39 SIMULATION

Make on /storage directory that only the user owner and group owner member can fully access.

Correct Answer: Please see explanation Section: Topic 3 Explanation

**Explanation/Reference:** Explanation:

chmod 770 /storage
 Verify using : ls -ld /storage

#### Note:

Preview should be like: drwxrwx--- 2 root sysusers 4096 Mar 16 18:08 /storage To change the permission on directory we use the chmod command. According to the question that only the owner user (root) and group member (sysusers) can fully access the directory so: chmod 770 /archive

#### **QUESTION 40**

#### SIMULATION

Install the Cron Schedule for jeff user to display "Hello" on daily 5:30.

Correct Answer: Please see explanation Section: Topic 3 Explanation

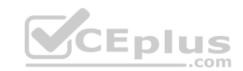

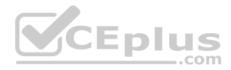

# **Explanation/Reference:** Explanation:

1. Login as a root user

#### 2. cat >schedule.txt

- 30 05 \* \* \* /bin/echo "Hello"
- 3. crontab -u jeff schedule.txt
- 4. service crond restart

The cron system is essentially a smart alarm clock. When the alarm sounds, Linux runs the commands of your choice automatically. You can set the alarm clock to run at all sorts of regular time intervals. Alternatively, the system allows you to run the command of your choice once, at a specified time in the future. Red Hat configured the cron daemon, crond. By default, it checks a series of directories for jobs to run, every minute of every hour of every day. The crond checks the /var/spool/cron directory for jobs by user. It also checks for scheduled jobs for the computer under /etc/crontab and in the /etc/cron.d directory. Here is the format of a line in crontab. Each of these columns is explained in more detail: #minute, hour, day of month, month, day of week, command

Entries in a crontab Command Line Field Value Minute 0-59 Hour Based on a 24-hour clock; for example, 23 = 11 p.m. Day of month 1-31 Month 1-12, or jan, feb, mar, etc. Day of week 0-7; where 0 and 7 are both Sunday; or sun, mon, tue, etc.

#### **QUESTION 41**

SIMULATION

Give Full Permission to owner user and owner group member but no permission to others on /data.

Correct Answer: Please see explanation Section: Topic 3 Explanation

# Explanation/Reference:

Explanation:

We can change the permission of file/directory either character symbol method or numeric method. Permission: r-Read w-Write x-Execute Permission Category u- Owner User g- Owner Group

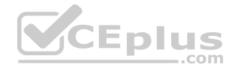

o- Others Operators
+ -> Add the Permissions
->Remove the Permissions = ->Assign the Permissions Numeric Method:
4 -> Read
2 -> Write
1 -> Execute
Total: 7, total for owner user, owner group member and for others: 777
1. chmod u+rwx /data
2. chmod g+rwx /data 3. chmod o-rwx /data or
chmod 770 /data
4. Verify the /data: Is -Id /data
5. You will get drwxrwx---

**QUESTION 42** 

SIMULATION

There were two systems:

system1, main system on which most of the configuration take place
 system2, some configuration here

Configure repository. Create a Repository for your virtual machines. The URL is http://station.network.0.example.com/content/rhel7.0/x86\_64/dvd

Correct Answer: Please see explanation Section: Topic 4 Explanation

Explanation/Reference: Explanation: # vim /etc/yum.repos.d/local.repo

[localrepo] name = Local Repo for RHCE Exam baseurl = http://station.network0.example.com/content/rhel7.0/x86\_64/dvd gpgcheck = 0 enabled = 1 Save and Exit (:wq)

Then run this:

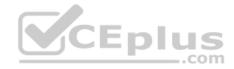

# yum clean all
# yum repolist

#### **QUESTION 43**

#### SIMULATION

There were two systems: • system1, main system on which most of the configuration take place • system2, some configuration here

SSH configuration.

- Configure SSH access on your virtual hosts as follows.
- Clients within my22ilt.org should NOT have access to ssh on your systems

Correct Answer: Please see explanation Section: Topic 4 Explanation

Explanation/Reference:

Explanation:

# vim /etc/hosts.deny sshd: .my22ilt.org

Save and Exit (:wq) Then run this:

systemctl restart sshd

Optional: systemctl enable sshd firewall-cmd --permanent --add-service=ssh firewall-cmd --reload

**QUESTION 44** 

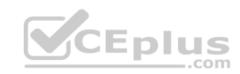

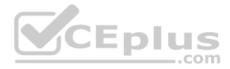

#### SIMULATION

There were two systems: system1, main system on which most of the configuration take place . system2, some configuration here

#### **Customize the User Environment**

Create a command called gstat on both serverX and desktop.

It should be able to execute the following command (ps -eo pid, tid, class, rtprio, ni, pri, psr, pcpu, stat, wchan:14, comm). The command should be executable by all users.

Correct Answer: Please see explanation Section: Topic 4 Explanation

**Explanation/Reference:** Explanation: vim/etc/bashrc alias gstat='ps -eo pid,tid,class,rtprio,ni,pri,psr,pcpu,stat,wchan:14,comm' source /etc/bashrc

#### **QUESTION 45**

SIMULATION

There were two systems:

system1, main system on which most of the configuration take place . system2, some configuration here

Configure IPv6 network.

- Configure eth0 with a static IPv6 addresses as follows
- Configure a Static IPv6 address in serverX as fddb:fe2a:ab1e::c0a8:64/64
- Configure a Static IPv6 address in desktopX as fddb:fe2a:ab1e::c0a8:02/64
- Both machines are able to communicate within the network fddb:fe2a:able/64 The changes should be permanent even after the reboot

On ServerX:

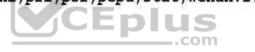

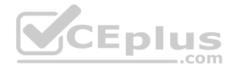

nmcli conn show ----> to find the connection name that attaches to the eth0 interface

nmcli conn modify "System eth0" ipv6.addresses fddb:fe2a:able::c0a8:64/64
nmcli conn modify "System eth0" connection.autoconnect true
nmcli conn modify "System eth0" ipv6.method manual

nmcli conn down "System eth0" nmcli conn up "System eth0"

#### On DesktopX:

nmcli conn show ----> to find the connection name that attaches to the eth0 interface

nmcli conn modify "System eth0" ipv6.addresses fddb:fe2a:able::c0a8:02/64
nmcli conn modify "System eth0" connection.autoconnect true
nmcli conn modify "System eth0" ipv6.method manual

nmcli conn down "System eth0" nmcli conn up "System eth0"

Correct Answer: Please see explanation Section: Topic 4 Explanation

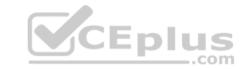

**Explanation/Reference:** Explanation:

On ServerX: ping6 -I eth0 ddb;fe2a:able::c0a8:02 On DesktopX: ping6 -I eth0 fddb:fe2a:able::c0a8:64

#### **QUESTION 46**

#### SIMULATION

There were two systems:
system1, main system on which most of the configuration take place
system2, some configuration here
Link aggregation.

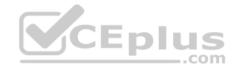

Configure your serverX and desktop, which watches for link changes and selects an active port for data transfers.
 serverX should have the address as 192.169.X.10/255.255.255.0 = desktopX should have the address as 192.168.X.11/255.255.255.0
 (Note: where X is your station number)

Correct Answer: Please see explanation Section: Topic 4 Explanation

Explanation/Reference: Explanation: On Server Machine:

nmcli con add type team con-name Team1 ifname Team1 config '{"runner":{"name": "activebackup"}}' nmcli con modify Teaml ipv4.addresses 192.168.1.10/24 nmcli con modify Team1 ipv4.method manual nmcli con add type team-slave con-name Team1-slave1 ifname eth1 master Team1 nmcli con add type team-slave con-name Team1-slave2 ifname eth2 master Team1 nmcli con up Team1 .com nmcli con up Team1-slavel nmcli con up Team1-slave2 Verification & Testing: teamdctl Team1 state nmcli dev dis eth1 ---> Disconnect device for verification nmcli con up Team1-slave1 teamnl Team1 ports teamnl Team1 getoption activeport teamnl Team1 setoption activeport PORT NUMBER

ping -I Team1 192.168.1.11

On Desktop Machine:

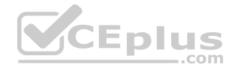

nmcli con add type team con-name Teaml ifname Teaml config '{"runner": {"name": "activebackup"}}' nmcli con modify Team1 ipv4.addresses 192.168.1.11/24 nmcli con modify Team1 ipv4.method manual nmcli con add type team-slave con-name Team1 -slave1 ifname eth1 master Team1 nmcli con add type team-slave con-name Team1 -slave2 ifname eth2 master Team1 nmcli con up Team1 nmcli con up Team1 -slave1 nmcli con up Team1 -slave2 Verification & Testing: teamdctl Team1 state nmcli dev dis eth1 ---> Disconnect device for verification CEplus nmcli con up Team1-slavel teamnl Team1 ports teamnl Team1 getoption activeport teamnl Team1 setoption activeport PORT NUMBER

#### ping-I Team1 192.168.1.10

QUESTION 47 SIMULATION

There were two systems:
system1, main system on which most of the configuration take place
system2, some configuration here

NFS server.

Configure serverX with the following requirements

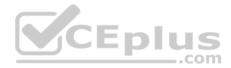

 Share the /nfsshare directory within the example.com domain clients only, share must be writable
 Share the /nfssecure, enable krb5p security to secure access to the NFS share from URL http://station.network0.example.com/pub/keytabs/serverX.keytab
 Create a directory named as protected under /nfssecure

• The exported directory should have read/write access from all subdomains of the example.com domain

. Ensure the directory /nfssecure/protected should be owned by the user harry with read/write permission

Correct Answer: Please see explanation Section: Topic 4 Explanation

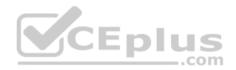

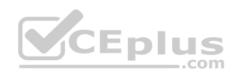

| yum install -y nfs*                                                                                               |
|----------------------------------------------------------------------------------------------------|
| mkdir -p /nfsshare<br>chmod 0777 /nfsshare                                                                        |
| <pre>vim /etc/exports /nfsshare *.example.com(rw)</pre>                                                           |
| systemctl restart nfs-server                                                                                      |
| systemctl enable nfs-server                                                                                       |
| firewall-cmdpermanentadd-service=nfs                                                                              |
| firewall-cmdreload                                                                                                |
| mkdir -p /nfssecure                                                                                               |
| wget -0 /etc/krb5.keytab                                                                                          |
| http://station.network0.example<br>.com/pub/keytabs/serverX.keytab                                                |
| vim /etc/sysconfig/nfs<br>RPCNFSDARGS="-V 4.2"                                                                    |
| systemctl enable nfs-secure-server                                                                                |
| mkdir /nfssecure/protected                                                                                        |
| vim /etc/exports                                                                                                  |
| <pre>/nfssecure * .example.com(rw,sec=krb5p,sync) grep -i "harry" /etc/passwd</pre>                               |
| (If it return nothing, then create the user harry)                                                                |
| [indent =1] useradd -u 300 harry IT SHOULD BE                                                                     |
| nologin or not? [/indent]                                                                                         |
| chown harry /nfssecre/protected                                                                                   |
| Best it do like this:                                                                                             |
| setfacl -m u:harry:rwX/nfssecure/protected                                                                        |
| exportfs -r                                                                                                    |
| <pre>semanage fcontext -a -t public_content_rw_t "/nfsshare(/.*)?"</pre>                                          |
| semanage fcontext -a -t public_content_rw_t                                                                       |
| "/nfsshare (/.*)?" www.vceplus.com - Free Questions & Answers - Online Courses - Convert VCE to PDF - VCEplus.com |
| restorecon -Rv /nfssecure/                                                                                        |

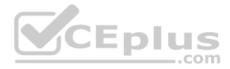

#### QUESTION 48 SIMULATION

There were two systems:

system1, main system on which most of the configuration take place
 system2, some configuration here

Configure NFS mount.

- Mount /nfsshare directory on desktopX under /public directory persistently at system boot time.
- Mount /nfssecure/protected with krb5p secured share on desktopX beneath /secure/protected provided with keytab http://station.network0.example.com/pub/ keytabs/desktopX.keytab
- The user harry is able to write files on /secure directory

Correct Answer: Please see explanation Section: Topic 4 Explanation

```
Explanation/Reference:
Explanation:
                                       CEplus
yum install -y nfs-utils
wget -0 /etc/krb5.keytab
http://station.network0.example.com/pub/keytabs/desktopX.keytab
systemctl start nfs-secure
systemctl enable nfs-secure
mkdir -p /public
vim /etc/fstab
server1.example.com:/nfsshare /public nfs defaults, sync 0 0
mkdir -p /secure/protected
vim /etc/fstab
server1.example.com:/nfssecure/protected /secure/protected nfs
defaults, v4.2, sec=krb5p, sync 0 0
Verification from DesktopX:
ssh harry@localhost
cd /secure/protected
echo "Is it writeable?" >>test.txt
```

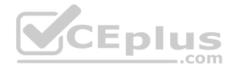

#### **QUESTION 49**

#### SIMULATION

There were two systems:

 system1, main system on which most of the configuration take place = system2, some configuration here

Configure smb access.

- Share the /sambadir directory via SMB on serverX
- Your SMB server must be a member of the TESTGROUP workgroup
- The share name must be data
- The data share must be available to example.com domain clients only
- The data share must be browseable
- susan must have read access to the share, authenticating with the same password "password", if necessary
- Configure the serverX to share /opstack with SMB share name must be cluster
- . The user frankenstein has readable, writeable, accessable to the /opstack SMB share .

Both users should have the SMB passwd "SaniTago"

Correct Answer: Please see explanation Section: Topic 4 Explanation

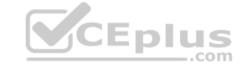

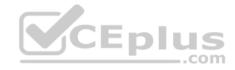

```
yum install samba samba-client
systemctl start smb nmb
systemctl enable smb nmb
firewall-cmd --permanent --add-service=samba
firewall-cmd --reload
mkdir -p /sambadir
semanage fcontext -a -t samba share t
"/sambadir(/.*)?"
restorecon -Rv /sambadir
setfacl -m u:susan:r-X /sambadir
vim /etc/samba/smb.conf
workgroup = TESTGROUP
[data]
comment = data share
                                         CEplus
path = /sambadir
browseable = yes
valid users = susan
read only = yes
hosts allow = 172.25.1. #(ifconfig and get
your ip and only use the 3 octets)
grep -i "susan" /etc/passwd
(It it return nothing to create a user
first)
useradd -s /sbin/nologin susan
smbpasswd -a susan
mkdir -p /opstack
semanage fcontext -a -t samba share t
"/opstack (/.*)?"
restorecon -Rv / opstack
vim /etc/samba/smb.conf
[cluster]
comment = opstack share
path = /opstack
write list = frankenstein
writable - no
```

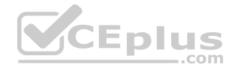

[/indent]

#### **QUESTION 50**

SIMULATION

There were two systems: • system1, main system on which most of the configuration take place • system2, some configuration here

Webserver.

- Implement a webserver for the site http://serverX.example.com
- Download the webpage from http://station.network0.example.com/pub/rhce/rhce.html
- Rename the downloaded file in to index.html
- Copy the file into the document root
- . Do not make any modification with the content of the index.html
- Clients within my22ilt.org should NOT access the webserver on your systems

Correct Answer: Please see explanation Section: Topic 4 Explanation

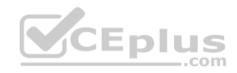

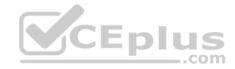

yum install httpd httpd-manual

systemetl start httpd systemetl enable httpd

firewall-cmd --permanent --add-service=http firewall-cmd --reload

wget http://station.network0.example.com/pub/rhce/rhce.html

mv rhce.html /var/www/html/index.html

cd /etc/httpd/conf.d/

vim server1.conf

<VirtualHost \*:80> ServerAdmin webmaster@server1.example.com ServerName server1.example.com DocumentRoot /var/www/html CustomLog "logs/server1\_access\_log" combined ErrorLog "logs/server1\_error\_log" </VirtualHost>

<Directory "/var/www/html"> <RequireAll> Require all granted Require not host my22ilt.org </RequireAll> </Directory>

systemctl restart httpd

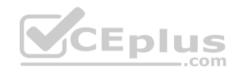

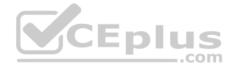

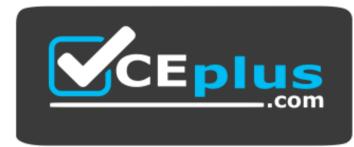

https://www.vceplus.com/

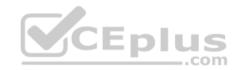

www.vceplus.com - Free Questions & Answers - Online Courses - Convert VCE to PDF - VCEplus.com